### Tillbehör

Magic Mouse 2 och Magic Keyboard är redan parkopplade med datorn. Om du köpte en Magic Trackpad 2 eller Magic Keyboard med numeriskt tangentbord tillsammans med iMac levereras de enheterna också parkopplade. Slå på genom att flytta strömbrytaren så att den gröna färgen .syns

## Använda musen och tangentbordet

När du laddar enheterna, eller parkopplar dem joen, använder du Lightning-till-USB-kabeln som följer med för att ansluta dem till iMac. Kontrollera batterinivå och anslutningsstatus i Bluetooth-menyn-Om Bluetooth-menyn-inte syns öppnar du Systeminställningar, klickar på Bluetooth och markerar sedan Visa Bluetooth i menyraden.

Du anpassar hur du vill använda dina enheter genom att öppna Systeminställningar och välja Tangentbord, Mus eller Styrplatta. Utforska gester och alternativ för de plika enheterna genom att klicka på .flikarna

#### Hämta handboken *iMac-grunder*

Läs mer om hur du ställer in och använder iMac i handboken *iMac-grunder*. Du hittar användarhandboken på support.apple.com/guide/imac.

# Support

Detaljerad information finns på support.apple.com/sy-se/mac/imac. Du kan kontakta Apple via support.apple.com/sv-se/contact.

# $\triangle$  iMac

Alla funktioner är inte tillgängliga i alla områden. @ 2019 Apple Inc. Alla rättigheter förbehålls. Ordmärket Bluetooth och Bluetooth-logotyperna är varumärken som är registrerade och ägs av Bluetooth SIG. Inc. och Apple använder dessa under licens. Designed by Apple in California. Printed in XXXX .S034-03388-A

# Välkommen till iMac

Tryck på strömbrytaren för att starta iMac. Inställningsassistenten hjälper dig att komma igång.

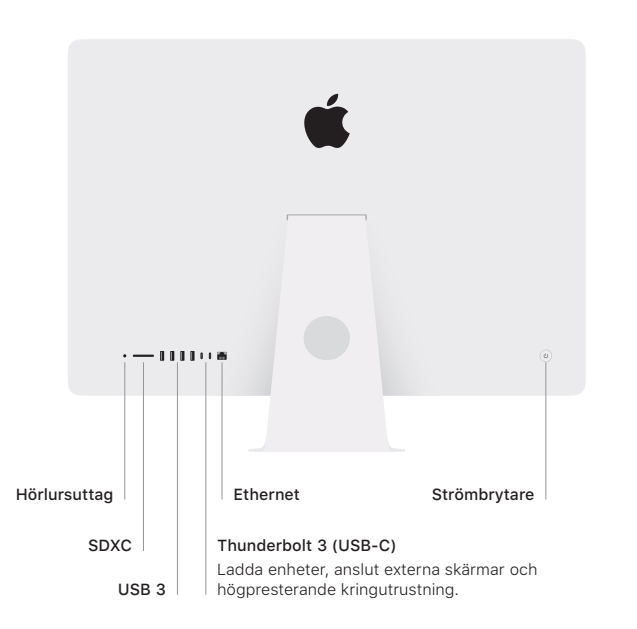

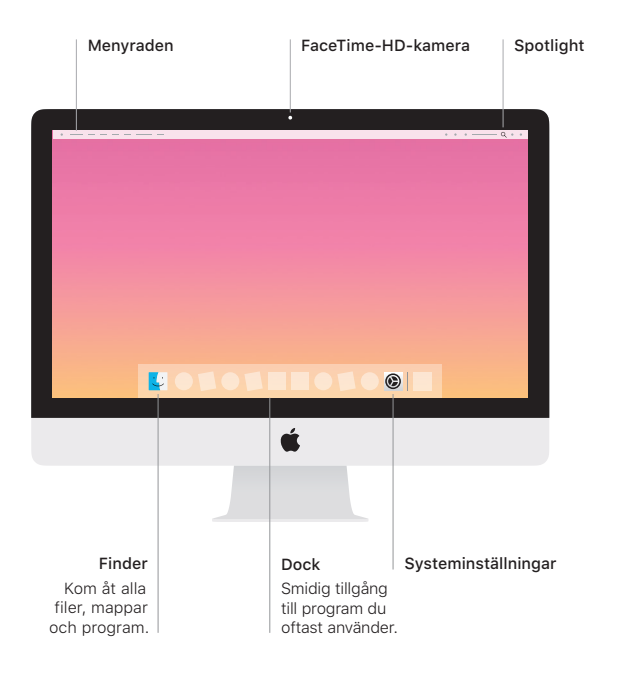